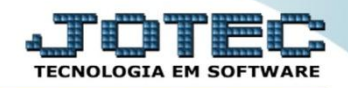

## **CADASTRO PERCENTUAL RAT-SEFIP FPCAIRASE**

- *Explicação: Cadastro da porcentagem para RAT (Riscos Ambientais do Trabalho) para o SEFIP (Software que gera a GFIP - Guia de Recolhimento do FGTS, Informações à Previdência Social, e a GRPS - Guia de Recolhimento da Previdência Social).*
- Para realizar este cadastro acesse o módulo: *Folha de pagamento.*

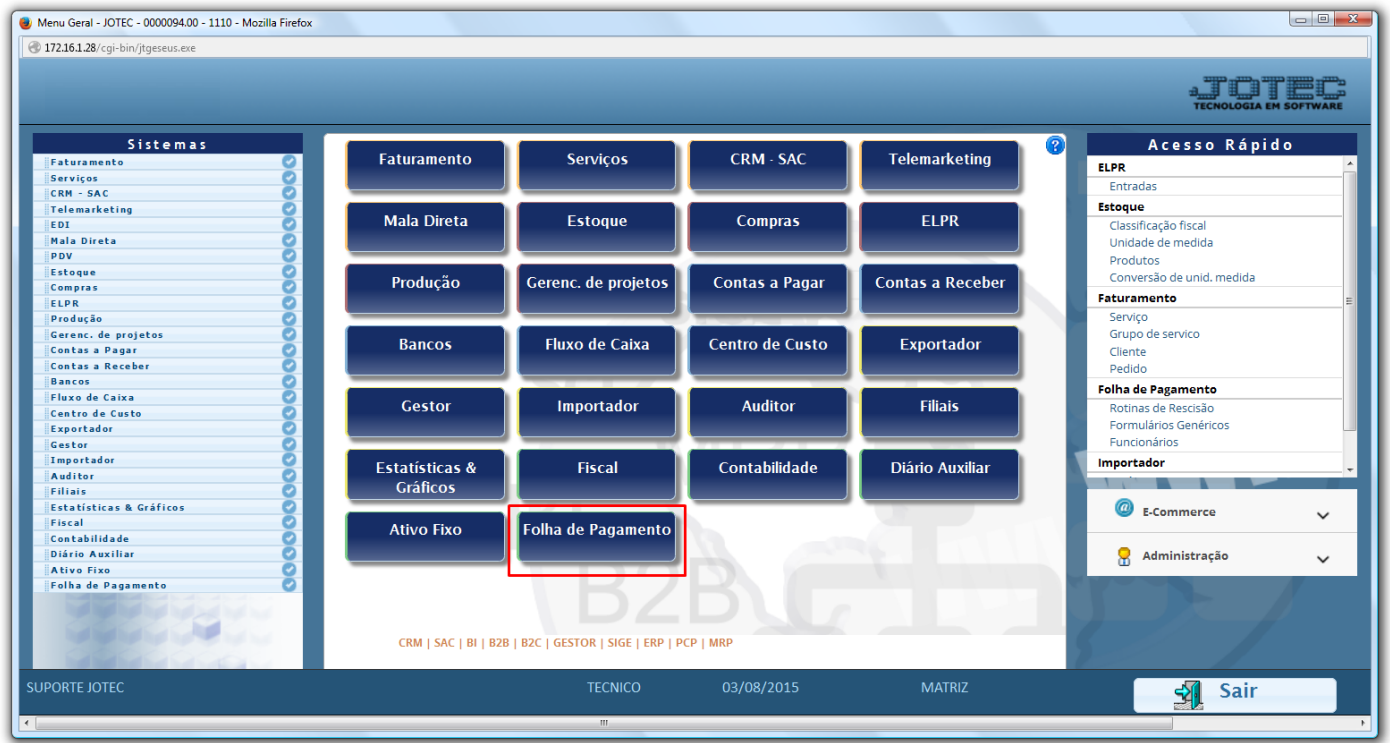

Em seguida acesse: *Arquivos > Empresa***.**

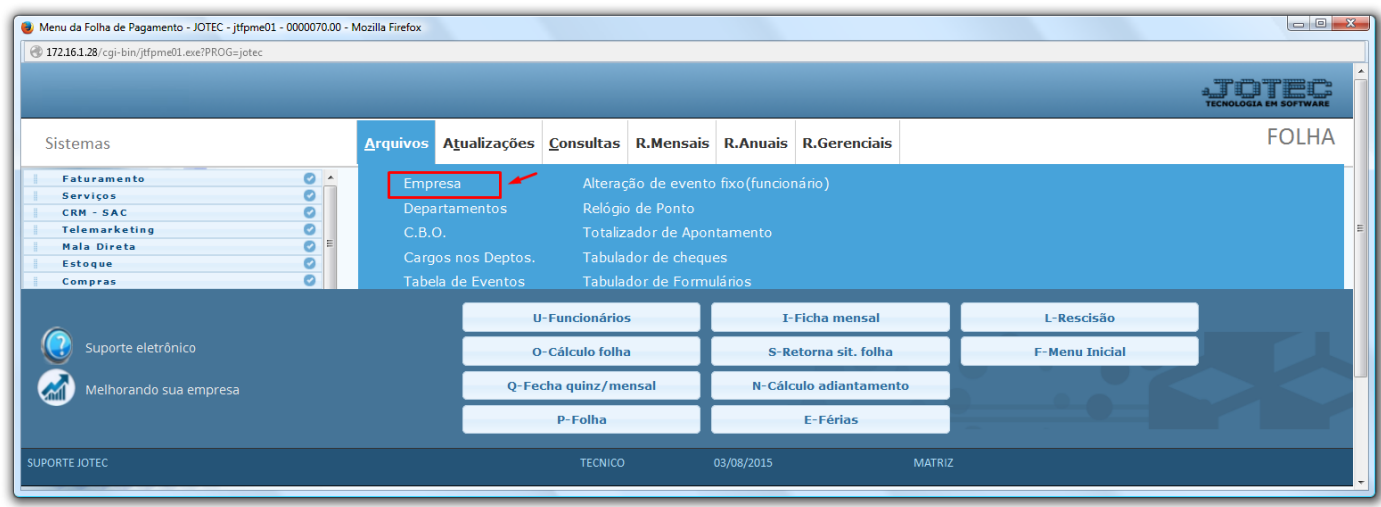

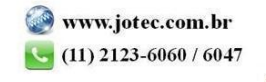

 Na tela que será aberta em seguida, basta localizar o campo: *%RAT - SEFIP,* e selecionar entre os percentuais 1,00 / 2,00 ou 3,00 de acordo com a atividade da empresa e clicar no ícone do *Disquete* para salvar.

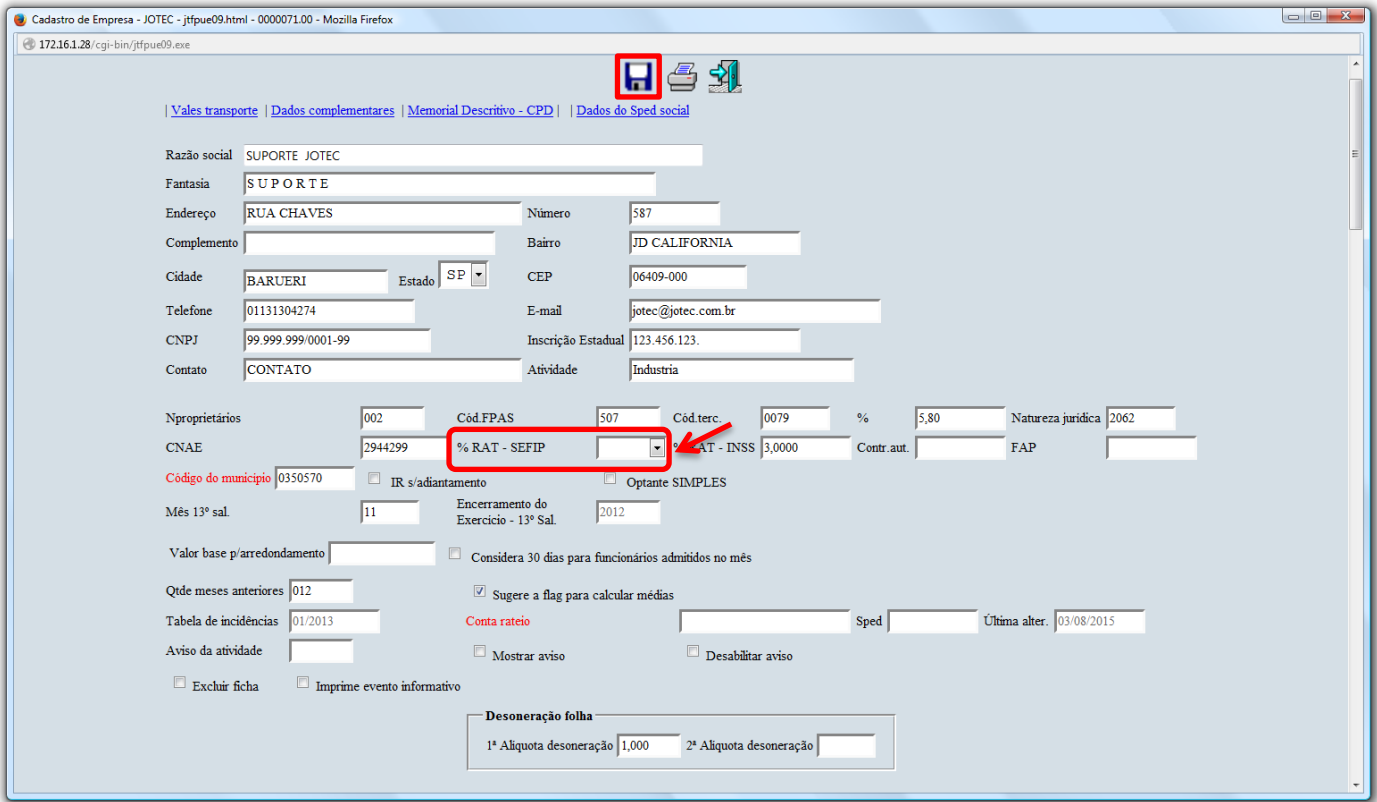

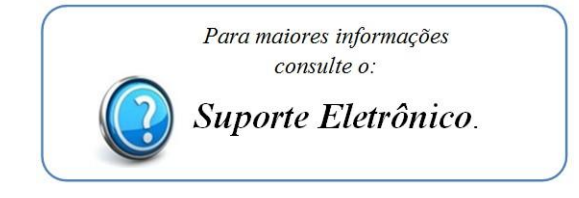

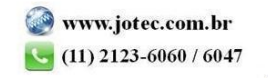